# **domogik-plugin-onewired**

*Release 0.1*

**Aug 27, 2017**

# **Contents**

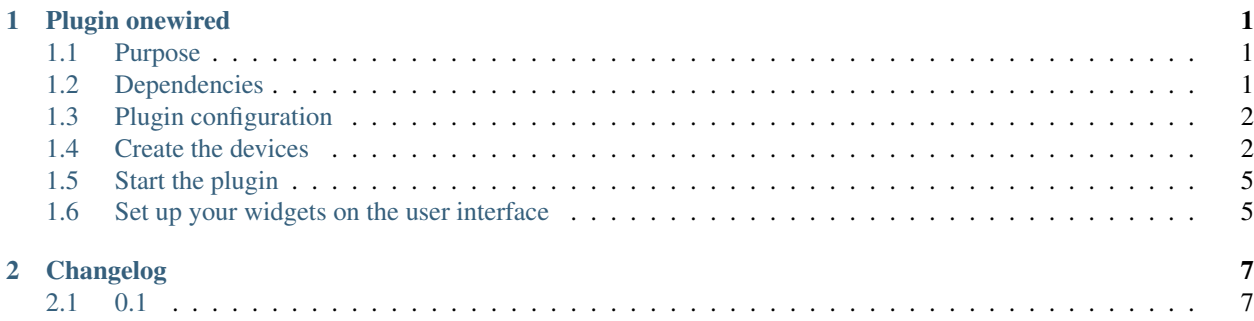

# CHAPTER<sup>1</sup>

### Plugin onewired

### <span id="page-4-1"></span><span id="page-4-0"></span>**Purpose**

Another Domogik plugin for 1-wire bus.

- This is a no xPL plugin, sensor value are update by **0mq messages**
- The plugin read only the 1-wire sensor created devices
- There are one sensor for one device
- Except for 1-wire counter, there is 2 sensors: one sensor counter et one incremental counter sensor
- The plugin can read all properties of 1-wire chip like "B1-R1-A/pressure" for a DS2438 chip.
- The plugin only support a few datatype like Temperature, Humidity, Pressure
- But there is generic Voltage datatype for 1-wire CAN like DS2438 or DS2450
- The plugin can read/write Input/Output sensor device like DS2405/6/7/8/13 (Tested for DS2405/6)

### <span id="page-4-2"></span>**Dependencies**

• A owfsserver on local or remote host

On Debian jessie:

# apt-get install owfs ow-shell

• Python module: ow

On Debian jessie:

# pip install ow

In plugin configuration, you can choose a direct access to the 1-wire bus ou use the owfs server **owserver**. In this case, you can test the 1-wire with this shell command.

Example with a remote owfs server:

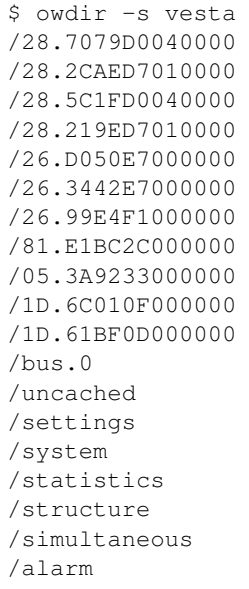

#### Example reading temperature sensor:

```
$ owget -s vesta /28.7079D0040000/temperature ; echo
9.875
```
### <span id="page-5-0"></span>**Plugin configuration**

### **Here is the global configuration:**

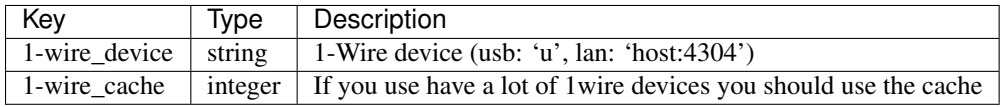

### <span id="page-5-1"></span>**Create the devices**

Device's type available:

Create by device type

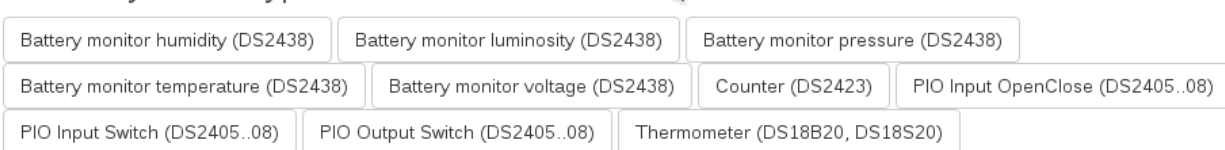

b

#### **Parameters configuration for device type : sensors**

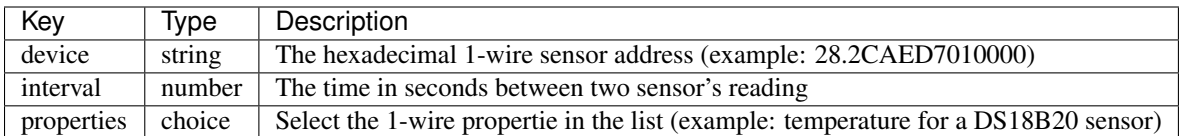

#### **Parameters configuration for device type : Command**

This device is for output IO chips like DS2405, DS2406/7, DS2408.

You need to configure this parameter :

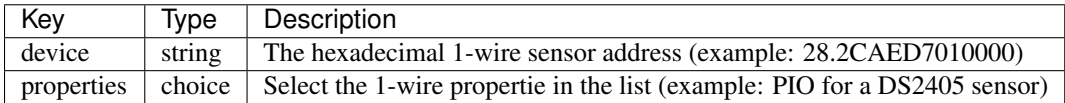

#### **Here are some screenshots of devices type creation**

# Create a new device : onewire.batterymonitor\_humidity

#### Main parameters

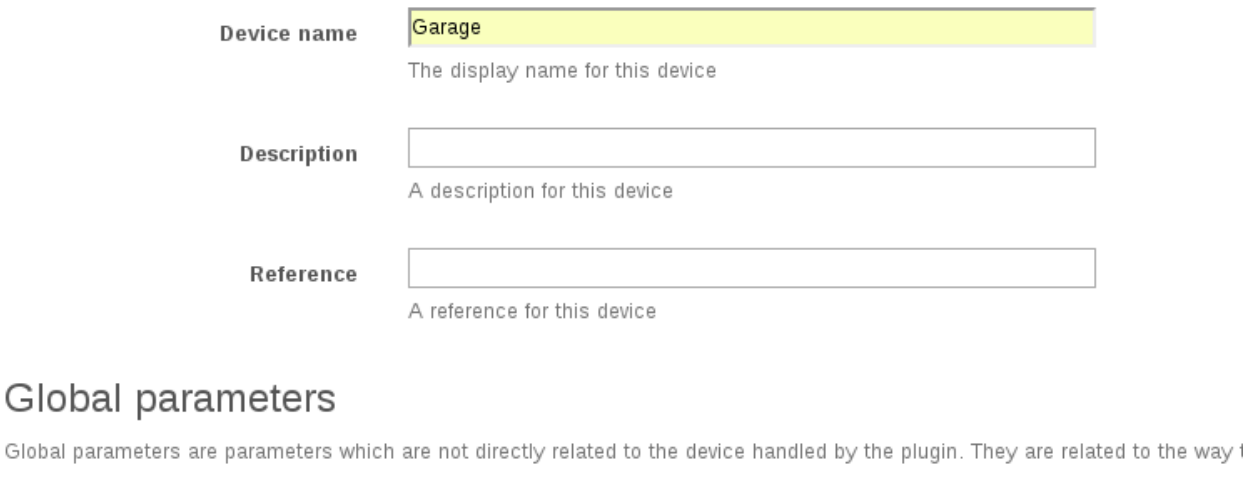

interval

60

Interval in secondes between reading sensors (plugin must be restart).

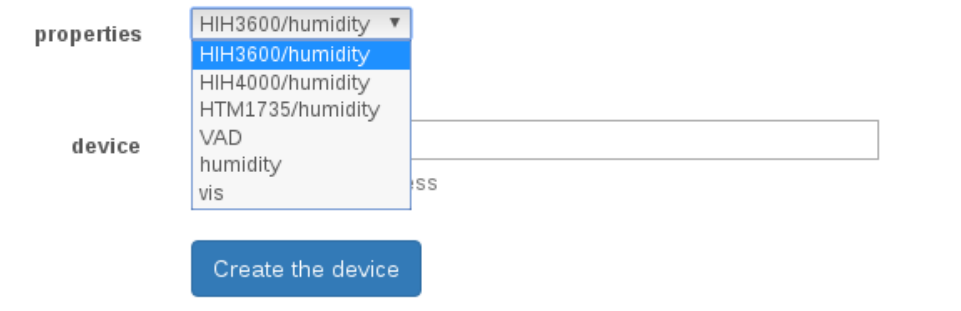

# Create a new device : onewire.counter\_count

Eau

### Main parameters

Device name

The display name for this device

Description

A description for this device

Reference

A reference for this device

Create the device

## Global parameters

Global parameters are parameters which are not directly related to the device handled by the plugin. They are related to the way f

60 interval Interval in secondes between reading sensors (plugin must be restart). counters.A ▼ properties counters.A counters.B 1D.6C010F000000 device The hexadecimal address

# Create a new device : onewire.pio\_input\_openclose

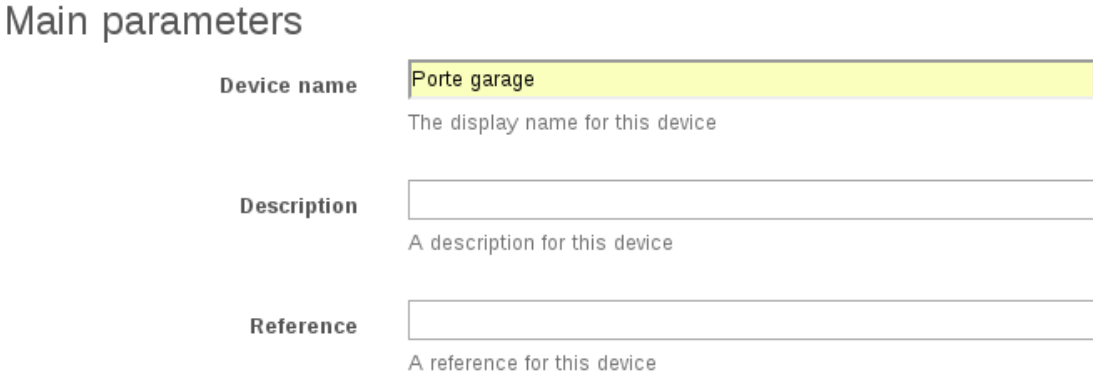

### Global parameters

Global parameters are parameters which are not directly related to the device handled by the plugin. They are related to the way f

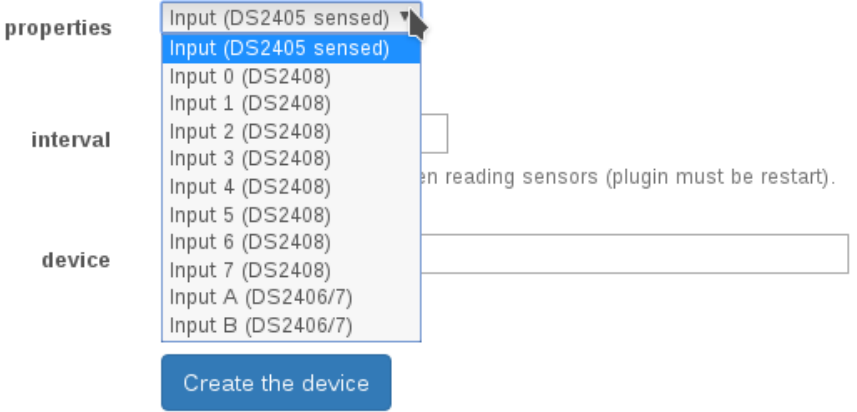

## <span id="page-8-0"></span>**Start the plugin**

You can now start the plugin (start button) and use the created devices.

### <span id="page-8-1"></span>**Set up your widgets on the user interface**

You can now place the widgets of your devices features on the user interface.

# CHAPTER 2

# Changelog

# <span id="page-10-1"></span><span id="page-10-0"></span>**0.1**

• Plugin creation